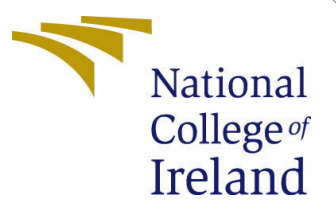

# Configuration Manual

MSc Research Project MSc in Data Analytics

Sneham Mukherjee Student ID:x19224826

School of Computing National College of Ireland

Supervisor: Dr. Barry Haycock

#### National College of Ireland Project Submission Sheet School of Computing

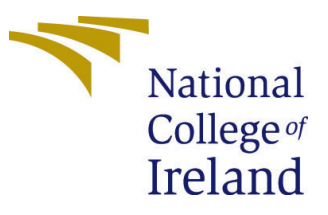

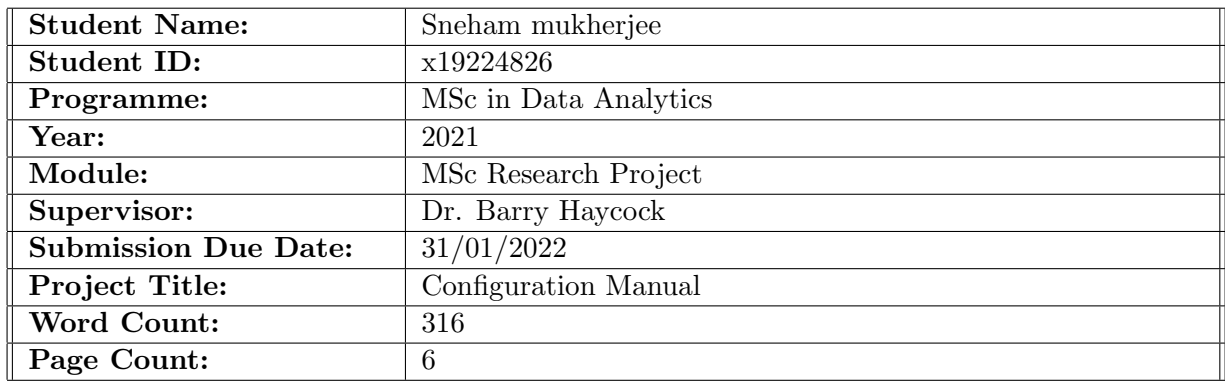

I hereby certify that the information contained in this (my submission) is information pertaining to research I conducted for this project. All information other than my own contribution will be fully referenced and listed in the relevant bibliography section at the rear of the project.

ALL internet material must be referenced in the bibliography section. Students are required to use the Referencing Standard specified in the report template. To use other author's written or electronic work is illegal (plagiarism) and may result in disciplinary action.

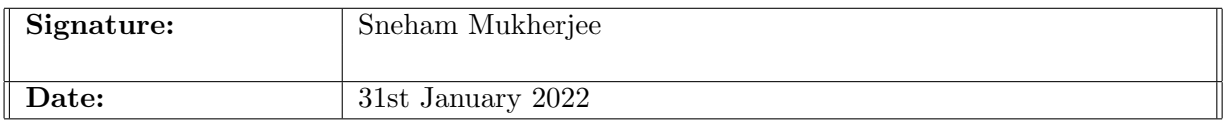

#### PLEASE READ THE FOLLOWING INSTRUCTIONS AND CHECKLIST:

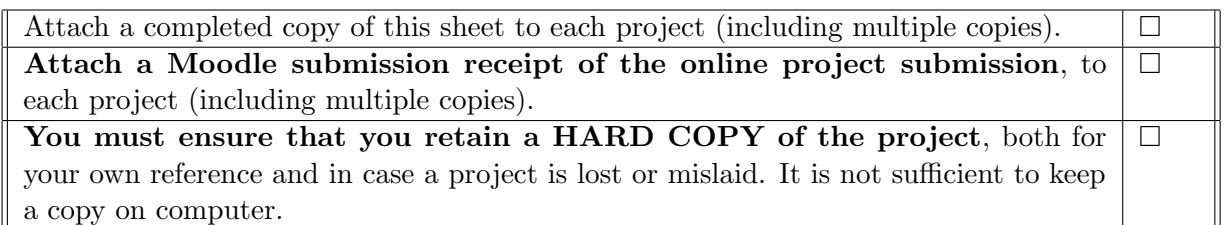

Assignments that are submitted to the Programme Coordinator office must be placed into the assignment box located outside the office.

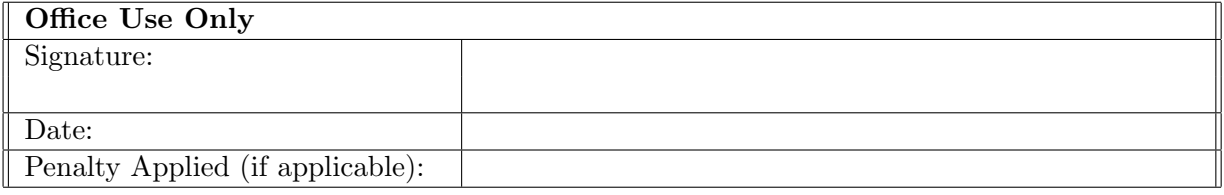

# Configuration Manual

Sneham Mukherjee x19224826

### 1 Introduction

The aim of this report is to offer a step-by-step instruction to carry out the research work. It contains information regarding the hardware and software configuration, pre-processing steps, model building steps, implementation steps and evaluation.

## 2 System Configuration

#### 2.1 Hardware Configuration

#### Device specifications

#### Yoga Slim 7 14IIL05

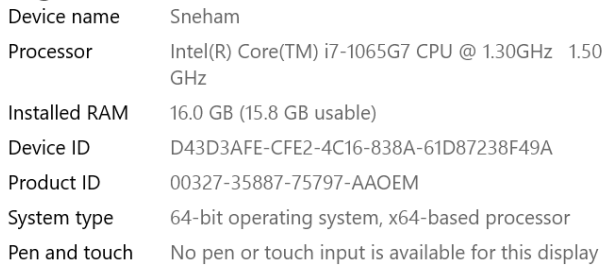

Figure 1: Hardware Configuration

#### 2.2 Software Specification

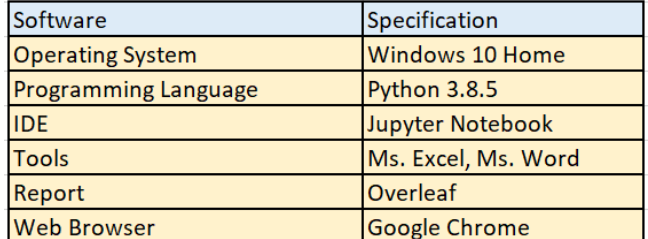

Figure 2: Software Specification

# 3 Data Collection

The dataset is collected from Kaggle<sup>[1](#page-3-0)</sup> which is a openly sourced. It contains images in both .json format and .png format.

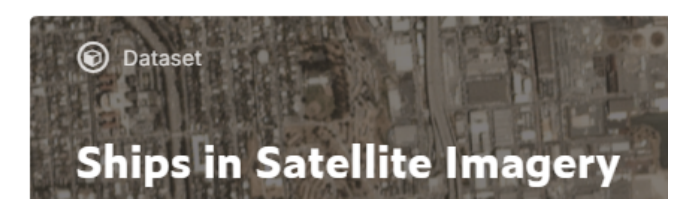

Figure 3: 'Ships in Satellite Imagery' dataset

# 4 Importing Libraries

The following python libraries are imported to carry out the research task.

|     | 1 import numpy as np                                                                                                    |
|-----|----------------------------------------------------------------------------------------------------|
|     | 2 import pandas as pd                                                                                                    |
|     | import matplotlib.pyplot as plt                                                                                                    |
| 4   | import seaborn as sns                                                                                                    |
| 5.  | import os, random, cv2, pickle, json, itertools                                                                                                    |
|     | 6 import imgaug.augmenters as iaa                                                                                                    |
|     | 7 import imgaug.imgaug                                                                                                    |
|     | 8 import imutils                                                                                                    |
|     | 9 from tadm import tadm                                                                                                    |
|     | 10 from imutils.object detection import non max suppression                                                                                                    |
|     | 11 from IPvthon.display import SVG                                                                                                    |
|     | 12 from tensorflow.keras.utils import plot model, model to dot                                                                                                    |
|     | 13 from sklearn.model_selection import train_test_split                                                                                                    |
|     | 14 from sklearn metrics import confusion matrix                                                                                                    |
|     | 15 from collections import Counter                                                                                                    |
|     | 16 from sklearn.utils import class weight                                                                                                    |
|     | 17 from tadm import tadm                                                                                                    |
|     | 18 from sklearn.preprocessing import LabelBinarizer                                                                                                    |
| 19  |                                                                                                    |
|     | 20 from tensorflow.keras.utils import to categorical                                                                                                    |
|     | 21 from tensorflow.keras.models import Sequential, Model                                                                                                    |
|     | 22 from tensorflow.keras.layers import (Add, Input, Conv2D, Dropout, Activation, BatchNormalization, MaxPooling2D, ZeroPadding2<br>23 from tensorflow.keras.optimizers import Adam, SGD |
|     | 24 from tensorflow.keras.callbacks import TensorBoard, ModelCheckpoint, Callback                                                                                                    |
|     | 25 from tensorflow.keras.preprocessing.image import ImageDataGenerator                                                                                                    |
|     | 26 from tensorflow.keras.initializers import *                                                                                                    |
| 27  | from tensorflow.keras.models import load model                                                                                                    |
| 28  |                                                                                                    |
|     | 29 from sklearn.metrics import fl score                                                                                                    |
|     | 30 from sklearn.metrics import precision score                                                                                                    |
|     | 31 from sklearn.metrics import recall score                                                                                                    |
|     | 32 from sklearn.metrics import accuracy score                                                                                                    |
| $-$ |                                                                                                    |

Figure 4: List of Libraries

# 5 Data Loading

Below is the code for loading the image data for preprocessing

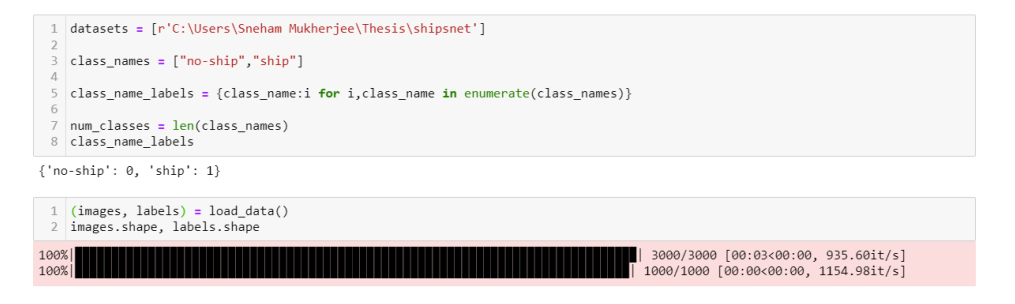

Figure 5: Loading Data

<span id="page-3-0"></span><sup>1</sup><https://www.kaggle.com/rhammell/ships-in-satellite-imagery>

## 6 EDA of the dataset

The below code is for the EDA of the dataset

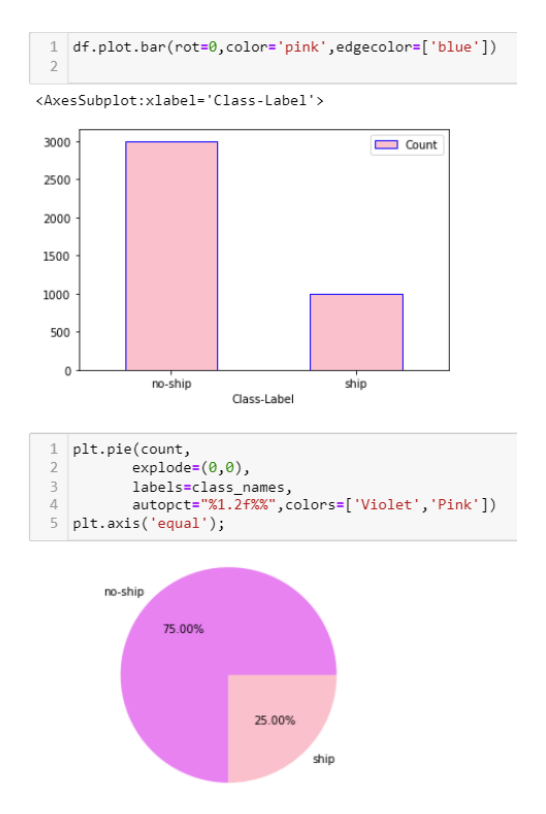

Figure 6: EDA of the dataset

## 7 Augmentation and Transformation

For Augmentation and Transformation, below code is used.

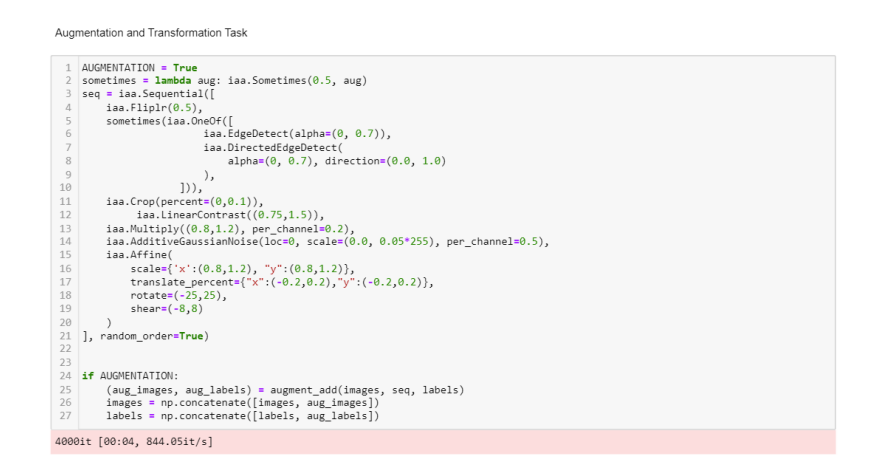

Figure 7: Augmentation and Transformation

# 8 Splitting of Data

The dataset is divided in the ratio mentioned below.

|    | $\text{total count} = \text{len}(\text{images})$                                |
|----|---------------------------------------------------------------------------------|
|    | total count                                                                     |
|    |                                                                                 |
|    | $4$ train = int(0.7*total count)                                                |
|    | $5$ val = $int(0.2*total count)$                                                |
|    | $6$ test = int(0.1*total count)                                                 |
|    |                                                                                 |
|    | 8 train images, train labels = images[:train], labels[:train]                   |
|    | 9 val images, val labels = images[train:(val+train)], labels[train:(val+train)] |
|    | 10 test images, test labels = images[-test:], labels[-test:]                    |
| 11 |                                                                                 |
|    | train_images.shape, val_images.shape, test_images.shape                         |
|    |                                                                                 |

Figure 8: Splitting of Data

### 9 Building Model

Below functions are used to build basic model and conv block.

```
def conv_block(X,k,filters,stage,block,s=2):
      conv_base_name = 'conv_' + str(stage)+block+'_branch'<br>bn_base_name = 'bn_'+str(stage)+block+"_branch"
      F1 = filters\begin{aligned} X\;&=\; \mathsf{Conv2D}\big(\mathsf{filters}\text{=} \mathsf{F1},\; \mathsf{kernel\_size}\text{=}(k,k)\,,\; \mathsf{strides}\text{=}(s,s)\,,\;\\ \mathsf{padding}\text{=} \mathsf{'same}\text{'}\,,\mathsf{name}\text{=conv}\text{ }base\_name\text{'}\text{'}2a\text{'}\big)\big(X\big)\\ X\;&=\; \mathsf{BatchNormalization}\big(\mathsf{name}\text{=}bn\_base\_name\text{+'}2a\text{'}\big)\big(X\big) \end{aligned}X = Activation('relu')(X)
      return X
      pass
def basic_model(input_shape,classes):
      X_input = Input(input_shape)
      X = ZeroPadding2D((5,5))(X_input)X = Conv2D(16, (3, 3), \text{strides} = (2, 2), \text{name} = 'conv1', \text{padding} = "same") (X)<br>X = BatchNormalization(name='bn_count') (X)# stage 2
      X = conv_block(X, 3, 32, 2, block='A', s=1)X = \text{MaxPooling2D}((2,2))(X)<br>X = \text{Dropout}(0.25)(X)Stage 3
      X = conv\_block(X, 5, 32, 3, block='A', s=2)<br>X = MaxPooling2D((2,2))(X)X = Dropout(0.25)(X)Stage 4
      X = conv_{block(X, 3, 64, 4, block='A', s=1))X = MaxPooling2D((2,2))(X)X = Dropout(0.25)(X)Output Layer
Ħ.
      X =Flatten()(X)<br>X =Dense(64)(X)
      X = \text{Dropout}(0.5)(X)X = Dense(128)(X)X = Activation("relu")(X)
      X = Dense(classes, activation="softmax", name="fc"+str(classes))(X)
```
Figure 9: Building Model

#### 10 Model Implementation

Adam Optimizer is used for the implementation along with loss function binary crossentropy. And the model is trained with 50 epochs with a batch size 16.

```
1 opt = Adam(1r=1e-3)model.compile(optimizer=opt,loss='binary_crossentropy',metrics=['accuracy'])
```
Figure 10: Adam Optimizer

```
\mathbf 1epochs = 50\overline{2}batch size = 163
    history = model.fit(train images,train labels,
 4
 5
                          steps per epoch=len(train images)//batch size,
 6
                          epochs=epochs,
 7
                          verbose=1.
 8
                          validation data=(val images, val labels),
 9
                          validation steps=len(val images)//batch size,
10
                          callbacks=[checkpoint, logs]
11
    ź
12
                          \mathcal{E}
```
Figure 11: Training Model

#### 11 Model Evaluation

Below code is for the Accuracy/Loss graph for training and validation data

```
def show_final_history(history):
      plt.style.use("ggplot")
      fig, ax = plt.subplots(1,2,figsize=(15,5))ax[0].set_title('Loss')<br>ax[1].set_title('Accuracy')
      ax[0].plot(history.history['loss'],label='Train Loss')<br>ax[0].plot(history.history['loss'],label='Validation Loss')<br>ax[1].plot(history.history['accuracy'],label='Train Accuracy')<br>ax[1].plot(history.history['val_accuracy'],l
      ax[0].legend(loc='upper right')
      ax[1].legend(loc='lower right')
      plt.show();
      pass
```
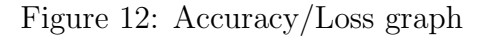

Below are the codes for F1 score, Precision, Recall,Accuracy and Confusion Matrix

<span id="page-7-0"></span>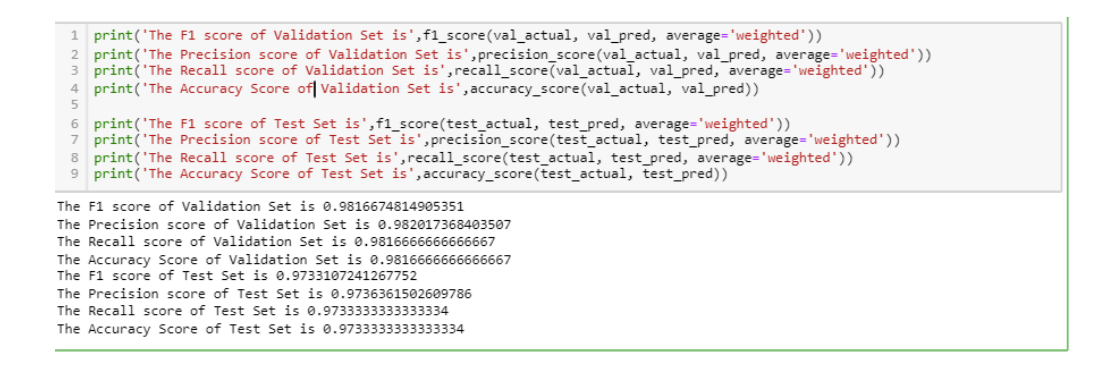

Figure 13: F1 score, Precision, Recall and Accuracy

```
val actual = np.argmax(val labels, axis=1)
\mathbb{I}\overline{2}cnf mat = confusion matrix(val actual, val pred)
3
4 | np.set printoptions(precision=2)
5 sns.heatmap(cnf_mat, annot=True, fmt='d', cmap='BuPu')
6 plt.title("Confusion Matrix of Validation Set")
7
  plt.figure()
```
Figure 14: Confusion Matrix

Checking Actual vs Predicted on test data

```
rnd idx = random.sample(range(0,500),10)
class_labels = {i:class_name for (class_name,i) in class_name_labels.items()}
class_labels
for i, idx in enumerate(rnd idx):
    plt.imshow(test_images[idx])<br>plt.title("Actual: {}\nPredicted: {}".format(class_labels[test_actual[idx]],class_labels[test_pred[idx]]))
    plt.grid(None)
    plt.show()
    pass
```
Figure 15: Actual vs Predicted

The code file name is saved as x19224826 Sneham Mukherjee Research Project Code.ipynb